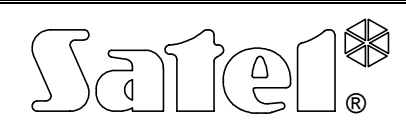

## TABLICA SYNOPTYCZNA **CA-64 PTSA**

Instrukcja odnosi się do modułu w wersji CA64T v1.4 z oprogramowaniem v3.00. cachodzi ca64ptsa\_pl 06/04

Tablica synoptyczna z oprogramowaniem w wersji **3.00** może współpracować z centralą alarmową **CA-64** lub ze stacją monitorująca **STAM-1**. Moduł automatycznie rozpoznaje, do którego urządzenia został podłączony.

## **Podłączenie zasilania**

Tablica posiada własne, niezależne zasilanie z podtrzymaniem akumulatorowym. W celu zasilenia tablicy, do wejść AC należy podłączyć napięcie zmienne 17..24 V z transformatora sieciowego o mocy minimum 30VA.

Akumulator podłączany do tablicy służy do podtrzymywania stanu LED'ów na wypadek zaniku zasilania sieciowego, ale nie jest konieczny do poprawnej pracy systemu.

Zasilacz posiada układ ładowania i kontroli akumulatora z odłączaniem akumulatora rozładowanego - napięcie odcięcia akumulatora wynosi 9,5V ±0,3V. Prąd ładowania wynosi 350mA.

Dioda świecąca LED na płycie głównej świeci się podczas testowania przez moduł stanu akumulatora oraz podczas ładowania rozładowanego akumulatora. W czasie testowania procesor obniża napięcie zasilacza, a moduł i diody LED są zasilane z akumulatora. Testowanie odbywa się co 4 minuty przez czas 10 sekund.

## **Podłączenie tablicy do centrali alarmowej CA-64**

Tablica synoptyczna dołączana jest do centrali CA-64 do szyny manipulatorów (złącza modułu tablicy: COM, CLK, DTA; złącza płyty głównej centrali alarmowej: COM, CKM, DTM). Wejście TMP pełni taką samą rolę, jak styk sabotażowy w manipulatorze. Jeśli wejście TMP nie jest wykorzystywane, należy zewrzeć je do masy (COM).

Konfigurowanie tablicy przeprowadza się używając mikroprzełącznika znajdującego się na płycie tablicy, przy czym wykorzystane są tylko przełączniki 1..4 (przełączniki **5..8** należy ustawić w pozycji **OFF**).

## **1. Tablica pracująca w trybie podglądu**

Przełącznik 4 w pozycji OFF (stan przełączników 1..3 nieistotny). Jeśli występuje taka potrzeba, w trybie podglądu można podłączyć dowolną ilość tablic. W tym trybie pracy jedyną czynnością tablicy jest cykliczny odczyt danych o stanie wejść i stref centrali, i wyświetlanie tego stanu na diodach LED podłączonych do tablicy. Logika migania diod LED jest następująca (cykl podanych 8 bitów trwający 2 sek. z priorytetem migania takim, jak podana kolejność pokazywanych stanów):

## **Stany wejść:**

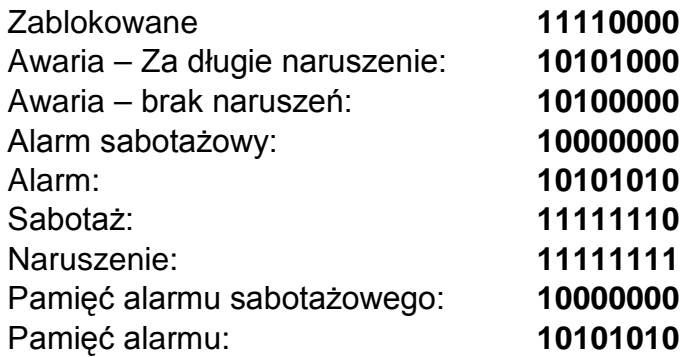

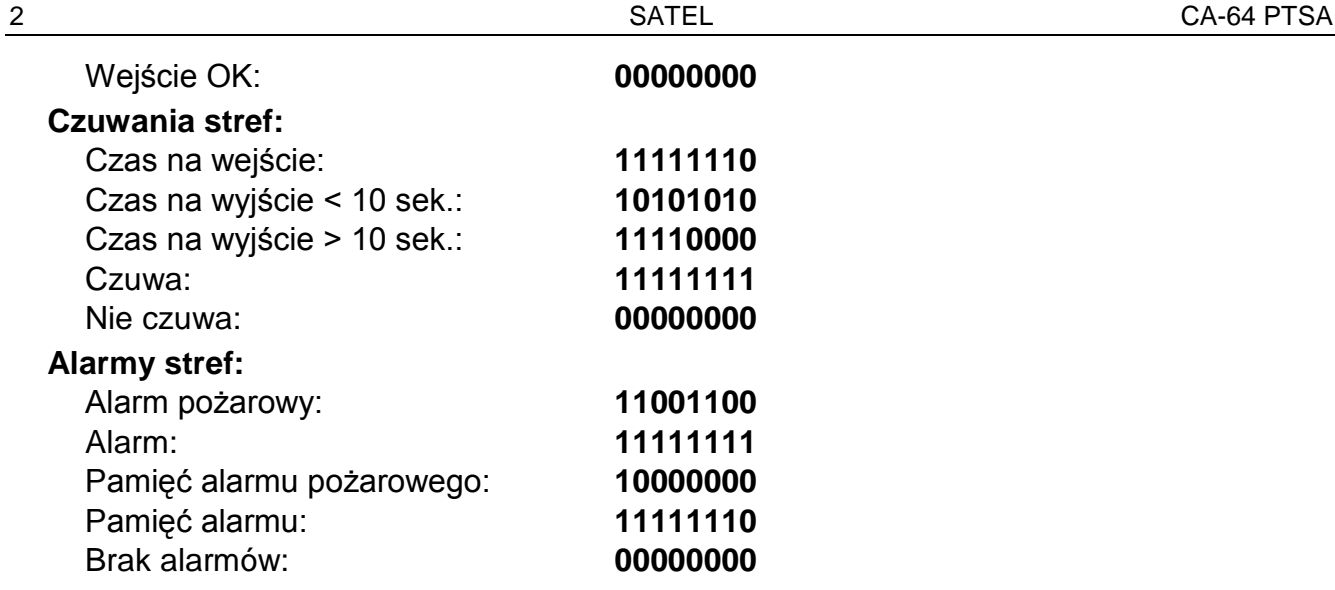

#### **2. Tablica pracująca w trybie manipulatora**

Przełącznik 4 w pozycji ON, przełączniki 1..3 określają adres tablicy.

## *UWAGA: adres tablicy nie może być taki sam, jak adres manipulatora lub innej tablicy.*

W tym trybie pracy tablica działa tak, jak w trybie podglądu, przy czym dodatkowo wysyła do centrali, jeśli zaistnieją, następujące zdarzenia: restart, awaria i koniec awarii akumulatora i zasilania sieciowego, sabotaż i koniec sabotażu. Do tablicy pracującej w trybie manipulatora można podłączyć komputer z zainstalowanym programem Guard64.

Sposób migania diod LED oraz możliwość komunikacji RS-232 z programem Guard64 określa się programowo (funkcje serwisowe lub program Dload64).

| <b>≭ Struktura</b>                                                                     |        |                                   | $ \Box$ $\times$                              |
|----------------------------------------------------------------------------------------|--------|-----------------------------------|-----------------------------------------------|
| System                                                                                 | Sprzęt |                                   |                                               |
| Płyta Główna CA64<br>3d<br><b>B</b> Manipulatory                                       |        | Tablica Synoptyczna, adres:01 (x) |                                               |
|                                                                                        |        | Nazwa: Manipulator 2              |                                               |
| 1: Manipulator 2<br>JE.<br>中                                                           |        | Stan weise                        |                                               |
| 4: Manipulator 5<br>中扉<br>圆 DLOAD64 (połączenie RS-232)<br>圆 DLOAD64 (połączenie tel.) |        | Zablokowane:                      | Opóźnienie zgłoszenia<br>awarii zasilania AC: |
|                                                                                        |        | Awaria - za długie nar.:          | min. 0<br>0<br>sek.                           |
| ន្តិនី Szyna 1                                                                         |        | Awaria - brak naruszeń:           |                                               |
| 홇 Szyna 2                                                                              |        | Alarm sabotażowy:                 |                                               |
|                                                                                        |        | Alarm:                            | $\nabla$ Komunikacja RS-232                   |
|                                                                                        |        | Sabotaż:                          | Sabotaż alarmuje w strefie:                   |
|                                                                                        |        | Naruszenie:                       | 1: Strefa 1                                   |
|                                                                                        |        | Pamięć al. sabotażowego:          |                                               |
|                                                                                        |        | Pamięć alarmu:                    |                                               |
|                                                                                        |        | Wejście OK:                       |                                               |
|                                                                                        |        | Czuwania stref                    |                                               |
|                                                                                        |        | Czas na wejście:                  |                                               |
|                                                                                        |        | Czas na wyjście (<10 sek.):       |                                               |
|                                                                                        |        | Czas na wyjście (>10 sek.):       |                                               |
|                                                                                        |        | Czuwa:                            |                                               |
|                                                                                        |        | Nie czuwa:                        |                                               |
|                                                                                        |        | Alarmy w strefach                 |                                               |
|                                                                                        |        | Alarm pożarowy:                   |                                               |
|                                                                                        |        | Alarm:                            |                                               |
|                                                                                        |        | Pamięć al. pożarowego:            |                                               |
|                                                                                        |        | Pamięć alarmu:                    |                                               |
|                                                                                        |        | <b>OK</b>                         |                                               |

*Rysunek 1. – DLOAD64 - Programowanie ustawień tablicy synoptycznej.*

Programując odpowiednio sekwencie 8 bitów, określa się sposób sygnalizacji przez diody LED **stanu wejść, czuwania stref i alarmu w strefach**. Zależnie od tego, czy bit został wybrany, czy też nie, diody będą świecić lub nie. Pozwala to w efekcie uzyskać pożądaną sekwencie migania dla każdego stanu systemu.

W manipulatorze możliwość programowania sekwencji bitów dla konkretnych stanów uzyskamy przechodząc w trybie serwisowym do odpowiedniej funkcji:

#### $\rightarrow$ **Struktura→Sprzęt→Manipulatory→Ustawienia→[wybór manipulatora/tablicy synoptycznej] Æ[wybór diody]Æ[wybór sygnalizowanego stanu]**

Włączenie bitu w manipulatorze jest sygnalizowane wyświetleniem znaku •, co uzyskuje się po naciśnięciu dowolnego klawisza z cyfrą.

W programie Dload64 włączenie bitu uzyskuje się przy pomocy kliknięcia myszką, co sygnalizowane jest podświetleniem na pomarańczowo pola odpowiadającego bitowi.

## **Podłączenie tablicy do stacji monitorującej STAM-1**

Tablica przeznaczona jest do współpracy ze stacją monitorującą STAM-1 produkcji SATEL z wersją oprogramowania 3.17 lub wyższą. Tablica służy do wizualizacji stanu monitorowanych obiektów przy pomocy diod świecących LED na np. planie miasta lub mapie terenu. Stan każdego abonenta może być pokazany dwiema diodami świecącymi, co przy użyciu LED'ów o różnych kolorach (przykładowo czerwonego i zielonego) może w sposób czytelny obrazować stan nadzorowanych obiektów. Zamiast (dla każdego abonenta) dwóch diod jednokolorowych można również użyć jedną diodę dwukolorową, co daje możliwość uzyskania trzeciego koloru świecenia - gdy obie diody świecą razem (dla diody czerwonozielonej kolorem tym będzie kolor żółty). Sposób świecenia diod w zależności od stanu obiektu jest w programie STAM-1 definiowany przez nadzorcę (w menu 'Konfiguracja|Tablice Synoptyczne'). Wyróżnić można m. in. stany:

- obiekt czuwa,
- obiekt czuwa częściowo,
- obiekt nie czuwa i występuje awaria,
- jest nieobsłużony alarm z czuwającego obiektu,
- jakaś strefa obiektu powinna czuwać, a nie czuwa,
- itp.

Jedna tablica synoptyczna daje możliwość wizualizacji stanu 64 obiektów. Dla większej liczby obiektów należy do podstawowej tablicy podłączyć tablicę rozszerzającą. Możliwe jest podłączenie łącznie 63 tablic synoptycznych w jednym systemie, co daje liczbę 4032 wizualizowanych obiektów. Jeśli użyta jest jedna tablica, a system posiada więcej abonentów niż 64, to na tablicy pokazywani będą tylko abonenci o numerach od 1 do 64.

#### **1. Sposób podłączenia tablicy**

Do podłączenia tablicy synoptycznej do stacji monitorującej potrzebna jest, oprócz karty podstawowej, karta rozszerzająca wyjściowa, do której podłączana jest tablica (oprócz tych dwóch kart mogą także występować zwykłe karty rozszerzające). Tablica synoptyczna jest łączona z kartą rozszerzającą wyjściową za pomocą specjalnego kabla RS'a dostarczanego razem z tablicą. Kolejne rozszerzające tablice synoptyczne są łączone z podstawową tablicą synoptyczną przy użyciu miniaturowych kabelków RS, takich, jakie są używane do łączenia ze sobą kart odbiorczych. Na tablicy synoptycznej znajduje się zespół przełączników, za pomocą których wybiera się adres tablicy w następujący sposób:

- adres 0 tablica obsługuje abonentów od numeru 1 do 64,
- adres 1 tablica obsługuje abonentów od numeru 65 do 128,
- adres 2 tablica obsługuje abonentów od numeru 129 do 192,
- itd.

Adres wybierany jest pierwszymi sześcioma przełącznikami, przy czym kolejne przełączniki 1, 2, 3, 4, 5, 6 mają wagi odpowiednio 1, 2, 4, 8, 16, 32. Chcąc np. ustawić adres 5, należy ustawić w pozycji ON przełączniki numer 1 i 3; adres 19 - przełączniki numer 1, 2 i 5. Dwa ostatnie przełączniki (7 i 8) przy współpracy ze stacją monitorującą STAM-1 **muszą** znajdować się w pozycji OFF.

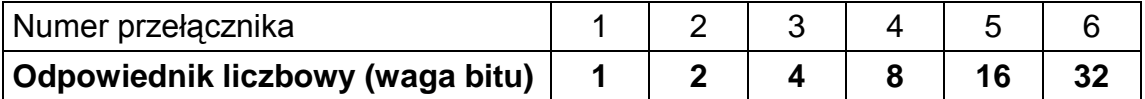

Przykłady adresowania:

adres=1+4=5  $\frac{|\cdot|}{\frac{1}{2} \cdot \frac{1}{2} \cdot \frac{1}{2} \cdot \frac{1}{2} \cdot \frac{1}{2}}$  adres =1+2+16=19  $\frac{|\cdot|}{\frac{1}{2} \cdot \frac{1}{2} \cdot \frac{1}{2} \cdot \frac{1}{6} \cdot \frac{1}{2}}$  adres =1+8+32=41  $\frac{1}{4}$   $\frac{1}{3}$   $\frac{1}{4}$   $\frac{1}{5}$   $\frac{1}{4}$  adres =1+2+16=19

W przypadku 10-minutowego braku transmisji danych ze stacji STAM-1 tablica synoptyczna wykona procedurę restartu, co zasygnalizowane będzie 5-sekundowym miganiem wszystkich dołączonych do niej diod LED.

## **Sposób podłączenia diod świecących LED**

Tablica synoptyczna przystosowana jest do podłączania typowych diod świecących LED o poborze prądu około 7mA. Diody świecące LED łączy się do tablicy za pomocą 10-stykowych wtyczek. Każda wtyczka umożliwia podłączenie 8 diod.

Sposób przypisania styków do odpowiednich wejść lub stref w przypadku współpracy tablicy synoptycznej z centralą alarmową CA-64 ukazano na rysunku 4. Sposób przypisania styków do odpowiednich abonentów w przypadku współpracy tablicy synoptycznej ze stacją monitorującą STAM-1 ukazano na rysunku 5.

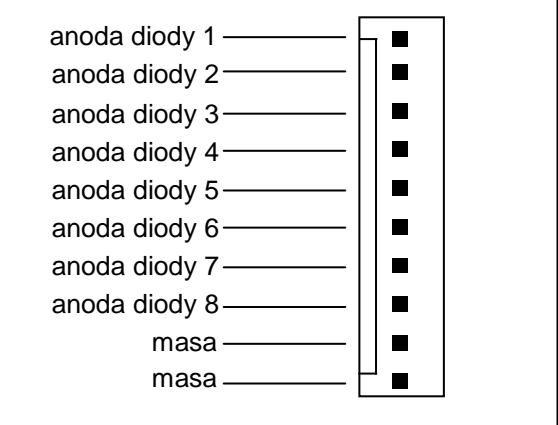

*Rysunek 2. Sposób podłączenia diod LED do styków tablicy synoptycznej w przypadku współpracy z centralą alarmową CA-64.* 

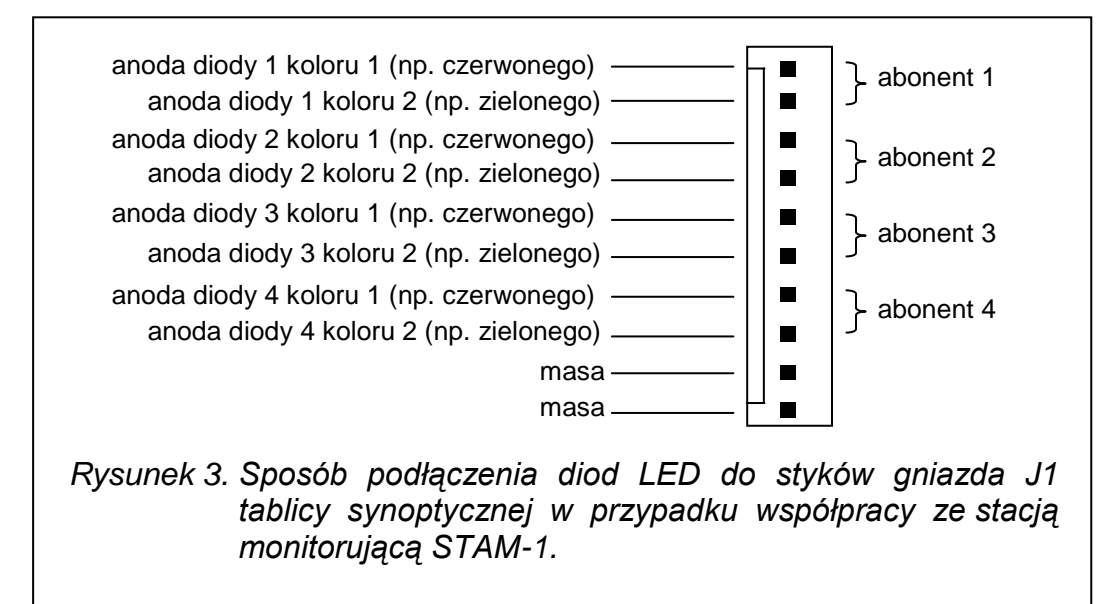

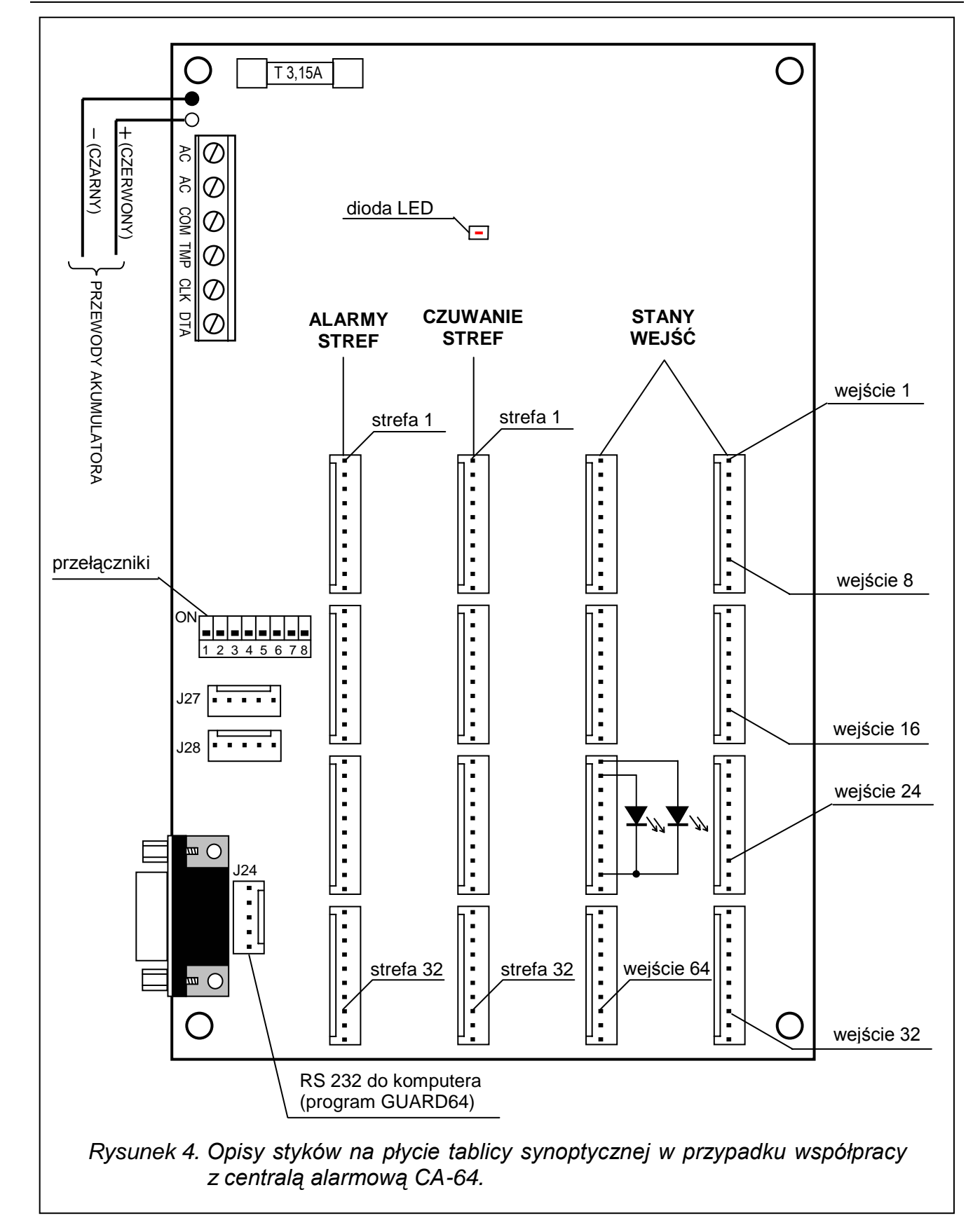

6 SATEL SATEL CA-64 PTSA

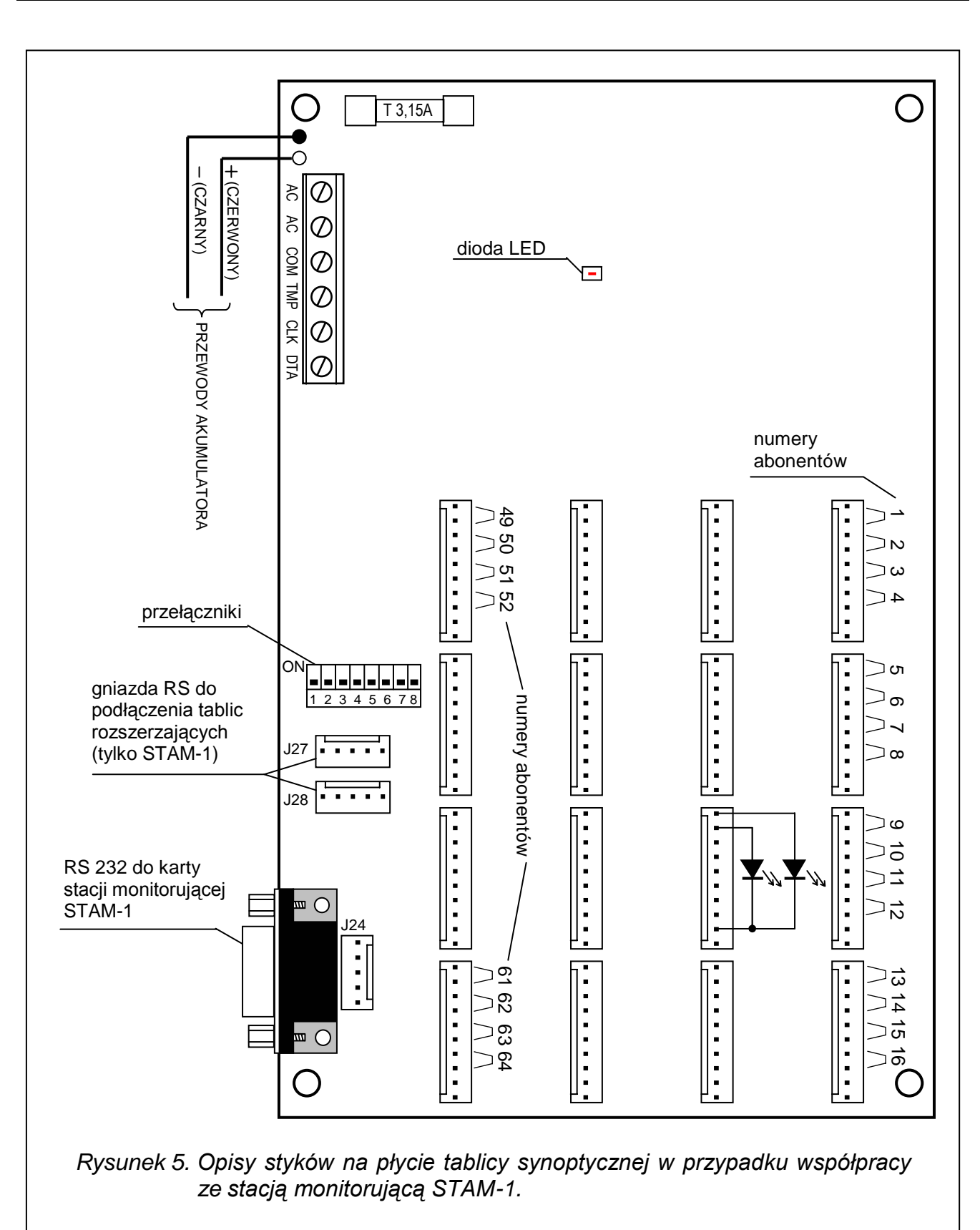

## Dane techniczne

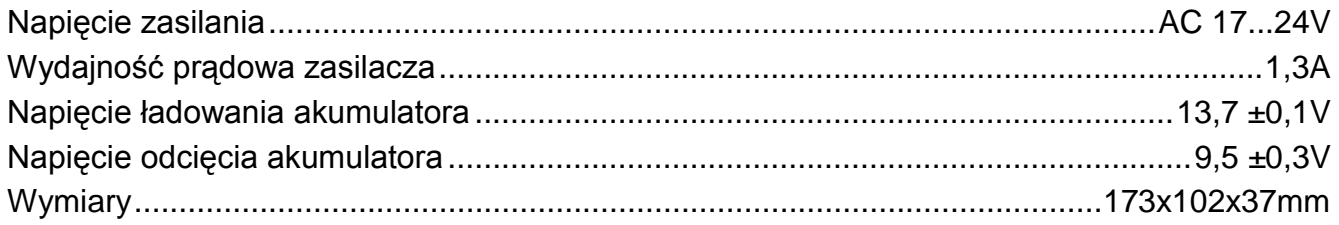

#### Aktualną treść deklaracji zgodności EC i certyfikatów można pobrać ze strony internetowej **www.satel.pl**

# $C \in$

SATEL sp. z o.o. ul. Schuberta 79 80-172 Gdańsk tel. (58) 320 94 00; serwis (58) 320 94 30 dz. techn. (58) 320 94 20; 0-604 166 075

info@satel.pl www.satel.pl